## **UJIAN TENGAH SEMESTER REKAYASA PERANGKAT LUNAK**

SOFTWARE DESIGN DESCRIPTION UNTUK AEROMODELING ONLINE STORE

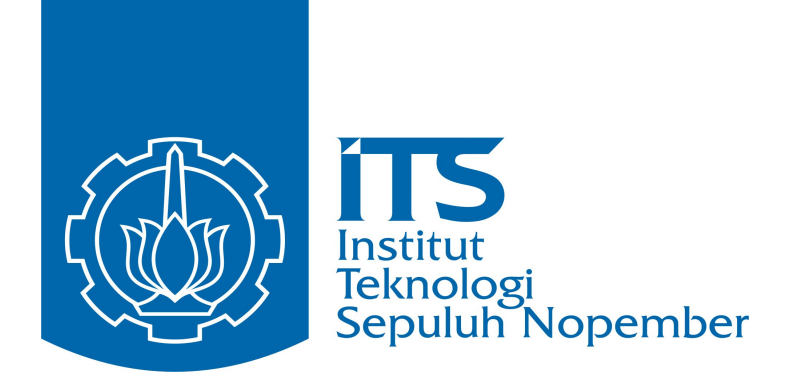

**disusun oleh : Yohanes Gunawan (9106205406) Prabharisma Satyawira (9106205402)** 

## **JURUSAN MANAJEMEN TEKNOLOGI INFORMASI MAGISTER MANAJEMEN TEKNOLOGI INSTITUT TEKNOLOGI SEPULUH NOPEMBER SURABAYA**

# Software Design Description Untuk Sistem Informasi Online Store Versi 1.8

Disiapkan Oleh

1. Yohanes Gunawan Yusuf 9106205406

2. Prabharisma Satyawira 9106205402

### 1. Pendahuluan

#### **1.1 Tujuan**

Tujuan pembuatan SDD (Software Design Description) ini adalah untuk menjelaskan langkah langkah desain dan proses-proses dalam pembuatan sistem aplikasi yang akan diterapkan pada Sistem Informasi "Online Store", dan juga memberi definisi kebutuhan untuk sistem, spesifikasi kebutuhan fungsional.

Fungsi utama dari Online Store ini adalah menyediakan informasi barang di jaringan Internet, yang dapat diakses oleh Public dan Member, serta dapat digunakan juga sebagai sarana transaksi pembelian barang oleh Member yang sudah terdaftar.

Secara ringkas, fungsi online store dapat dituliskan sbb:

- 1. Public atau Member mengunjungi website online store ini
- 2. Yang bersangkutan browsing halaman-halaman disini, berdasarkan kategori barangnya.
- 3. Dapat juga ybs untuk melihat detail produk yang diinginkan.
- 4. Apabila berminat, hanya member dapat melakukan transaksi pembelian dimasukkan dalam keranjang belanja (shopping cart). Apabila belum member harus mendaftar sebagai member dulu sebelum melakukan transaksi pembelian.
- 5. Pembeli Checkout.
- 6. Pembeli melakukan transaksi pembayaran melalui KlikBCA (diluar sistem ini), sesuai dengan jumlah pembelian (Cash on Delivery model payment) ditambah dengan biaya pengiriman
- 7. Administrator login, dan melakukan checking terhadap kumpulan shoping cart dari setiap member, dan melakukan cek pembayaran secara manual pada KlikBCA.
- 8. Administrator memberikan status 'OK' pada transaksi pembelian yang sudah melakukan pembayaran.
- 9. Administrator memberikan status 'TERKIRIM' pada transaksi pembelian yang sudah dilakukan pengiriman kepada pembeli melalui ekspedisi (diluar sistem ini) dengan mengirimkan DO ke ekspedisi.
- 10. Administrator checkout

#### **1.2 Ruang Lingkup**

Hasil dari SDD ini adalah aplikasi yang berbasis web, yang digunakan untuk membantu manajemen di sebuah Online Store dalam hal:

- mencatat kategori dan produk yang kan ditampilkan di 'etalase' dari online store.
- mencatat transaksi pembelian barang oleh member.
- mencatat data sirkulasi barang di online store.
- mencatat masukkan atau pertanyaan sehubungan dengan hal teknis ataupun lainnya, dengan perkataan lain sebagai jalur komunikasi antara administrator dengan member.

#### **1.3 Gambaran umum dokumen**

Penulisan dokumen ini dibagi menjadi beberapa bab sebagai berikut:

- Bab 1 , adalah Pendahuluan yang menjelaskan mengenai tujuan perangkat lunak, ruang lingkup, serta gambaran umum dokumen.
- Bab 2, adalah Deskripsi Umum, yang berisi tentang gambaran umum mengenai perspektif produk, manfaat produk, karakteristik user dan stakeholder, batasan, serta asumsi dan ketergantungan yang digunakan.
- Bab 3, adalah Software Design, yang menyediakan spesifikasi, kebutuhan, antarmuka, kebutuhan fungsional dan non functional, lingkungan operasi, dan batasan perancangan, permodelan proses, permodelan data, struktur data, spesifikasi program dan desain interface .

## 2. Deskripsi Umum

#### **2.1 Perspektif Produk**

Produk dari SDD ini adalah sebuah aplikasi yang berbasis web, yang akan dijalankan dan berfungsi sebagai Online Store, seperti yang telah dijelaskan pada Pendahuluan. Produk ini akan dapat diakses dari browser yang berjalan pada sistem operasi Windows maupun Linux.

#### **2.2 Manfaat Produk**

Manfaat yang didapat manajemen dalam menggunakan sistem atau aplikasi 'Online Store' ini adalah:

- Memudahkan proses pencatatan transaksi dan keanggotaan yang terjadi dalam Online Store.
- Memudahkan pihak menajemen (dalam hal ini diwakili oleh fungsi administrator) untuk melakukan checking dan pencatatan terhadap transaksi pembayaran dan transaksi pengiriman.
- Menyediakan informasi mcngenai kategori dan detail barang dengan lebih baik (rapi, terstruktur)
- Pencarian daftar barang, harga tiap barang dengan lebih akurat dan lengkap.
- Mempermudah proses manajemen stok barang.
- Mempercepat transaksi pembelian maupun transaksi pengiriman
- Menyediakan sarana komunkasi antar manajemen dan member (forum komunikasi)

#### **2.3 Karakteristik User dan Stakeholder**

User yang terlibat adalah sebagai berikut:

- Public
- Member
- Administrator

Stakeholder yang terkait dengan sistem ini:

- Pemilik (owner)
- Pihak Ekspedisi
- Pihak Bank (diwakili oleh KlikBCA)

#### **2.4 Batasan-batasan**

- Aplikasi yang berjalan hanya berfungsi sebagai Online Store saja.
- Masalah sekuriti hanya sampai sebatas membedakan antar pengguna, antara member dan publik saja melalui password keanggotaan saja.
- Tidak menggunakan Secure Online Transaction atau Secure Socket Layer (SSL).
- Aplikasi ini tidak mencakup transaksi barang antara Pemilik dan Supplier (pembelian, retur, kehilangan barang, stok opname, dsb)
- Transaksi pembayaran member atas barang yang dipesan, dilakukan diluar sistem ini dengan bantuan KlikBCA. Sistem ini hanya membantu mencatat trnsaksi pembayaran berdasarkan slip laporan dari KlikBCA.
- Transaksi pengiriman barang ke member atas barang yang dipesan, dilakukan diluar sistem ini dengan bantuan pihak Ekspedisi. Sistem ini hanya membantu mencatat trnsaksi pengiriman berdasarkan slip laporan Delivery Order dan slip Penerimaan Barang dari pihak Ekspedisi.

#### **2.5 Asumsi**

- Public atau Member dalam mengunakan Online Store dianggap sudah paham, dapat mengoperasikan komputer serta dapat melakukan navigasi atau browsing dengan benar.
- Setiap Member mempunyai login dan password, dan tidak ada pertukaran password antar member.
- Sudah tersedia sarana koneksi ke Internet, sarana jaringan komputer, dan sarana penunjang jaringan lainnya.

## 3. Software Design

#### **3.1 Kebutuhan Fungsional**

Kebutuhan fungsional (Functional Requirements) ini adalah kebutuhan utama yang diharapkan dari sistem ini, yang terkait langsung dengan sistem ini. Kebutuhan fungsional dari sistem ini adalah sebagai berikut:

- 1. Pencatatan Keanggotaan
- 2. Pencatatan Kategori dan Produk Barang
- 3. Transaksi Pembelian Online
- 4. Manajemen Stok Barang
- 5. Pencatatan Pembayaran dan Pengiriman
- 3.1.1 Spesifikasi yang diharapkan pada Pencatatan Keanggotaan:
	- Membedakan antara pengguna dari Publik dan untuk Member.
	- Sistem dapat melakukan pendaftaran kenggotaan (member) secara online, dengan asumsi: verifikasi dan validasi anggota dilakukan secara manual (bisa dilakukan dengan call by phone atau konfirmasi dengan email)
- 3.1.2 Spesifikasi yang diharapkan pada Kategori dan Produk Barang:
	- Sistem harus dapat mencatat, menambah dan menghapus kategori barang
	- Setiap kategori barang mempunyai satu atau lebih produk barang.
	- Satu barang hanya dapat didefinisikan dalam satu kategori.
	- Produk barang dapat disertai foto thumbnail, harga, dan spesifikasi detailnya.
- 3.1.3 Spesifikasi yang diharapkan pada Transaksi Pembelian Online:
	- Member harus dapat membeli produk secara online dengan memasukkan barang yang dibeli kedalam keranjang belanja (shoping cart)
	- Member harus dapat mengetahui jumlah yang harus dibayarkan ditambah dengan biaya pengiriman yang sudah ditentukan.
	- Penetapan biaya pengiriman ditentukan dengan sederhana (ditampilkan tabel biaya kirim sederhana)

3.1.4 Spesifikasi yang diharapkan pada Manajemen Stock Barang:

- Sistem harus dapat mengurangi jumlah stok barang atas barang yang sudah dikirimkan ke pembeli.
- Penambahan atau retur stock dilakukan oleh administrator dengan cara sederhana dengan mengupdata data jumlah stock pada tabel produk.
- 3.1.5 Spesifikasi yang diharapkan pada Pencatatan Pembayaran dan Pengiriman:
	- Sistem harus dapat melakukan pencatatan pembayaran atas pembelian, dengan asumsi dilakukan oleh administrator setelah melakukan check saldo secara manual melalui KlikBCA
	- Sistem harus dapat melakukan pencatatan pengiriman barang atas pembelian, dengan asumsi dilakukan oleh administrator setelah menerima tanda bukti pengiriman (delivery order) secara manual dari pihak expedisi.

#### **3.2 Kebutuhan Non Fungsional**

Kebutuhan yang mendukung kelancaran sistem ini didefinisikan sebagai berikut:

• Availability: online 24 jam, dengan asumsi koneksi Internet dan jaringan berjalan normal

- Reliability: sistem data reliabel berhubungan dengan jumlah stock atau keberadaan stock barang.
- Ergonomy: user friendly dengan memperhatikan hal yang berhubungan dengan Human Computer Interaction
- Portability: dapat diakses dengan berbagai macam browser (IE, Mozilla, dll) Windows
- Memory: Minimum memory untuk server aplikasi 1 Gb, untuk client browser 256 MB
- Response time: tidak terukur
- Security: Login dan validasi password

#### **3.3 Kebutuhan Antarmuka (interface)**

Antarmuka dalam penerapan aplikasi Online Store dibagi menjadi dua, yaitu:

- 1. Hardware Interface : adalah kebutuhan perangkat keras yang harus dipenuhi untuk implementasi sistem online store:
	- Web Server
	- Database Server
	- Modem ADSL, atau lainnya untuk Dedicated Internet Connection.
- 2. Software Interface: kebutuhan software untuk implementasi sistem online store:
	- Apache 2
	- PHP 4.3.10 dengan GD ( graphics library ) support.
	- MSSQL atau MySQL 4

#### **3.4 Lingkungan Operasi**

Aplikasi akan berfungsi dengan lingkungan operasi sebagai berikut:

- System Operasi: Windows atau Linux
- DBMS: Berbasis SQL
- Pemrograinan : PHP

#### **3.5 Batasan Perancangan**

Perancangan sistem Online Store ini adalah berbasi web, dan bahasa pemrograman dilakukan dengan menggunakan bahasa pemrograman PHP.

#### **3.6 Model Proses**

Untuk menggambarkan pemodelan proses digunakan DFD (Data Flow Diagram), yang untuk masing-masing level akan digambarkan sebagai berikut:

#### **DFD Level 0 (Context Diagram)**

Dalam perancangan DFD level 0, entitas eksteral yang terlibat adalah:

- 1. Publik
- 2. Member
- 3. Bank (KlikBCA)
- 4. Ekspedisi

Yang dapat digambarkan sebagai berikut:

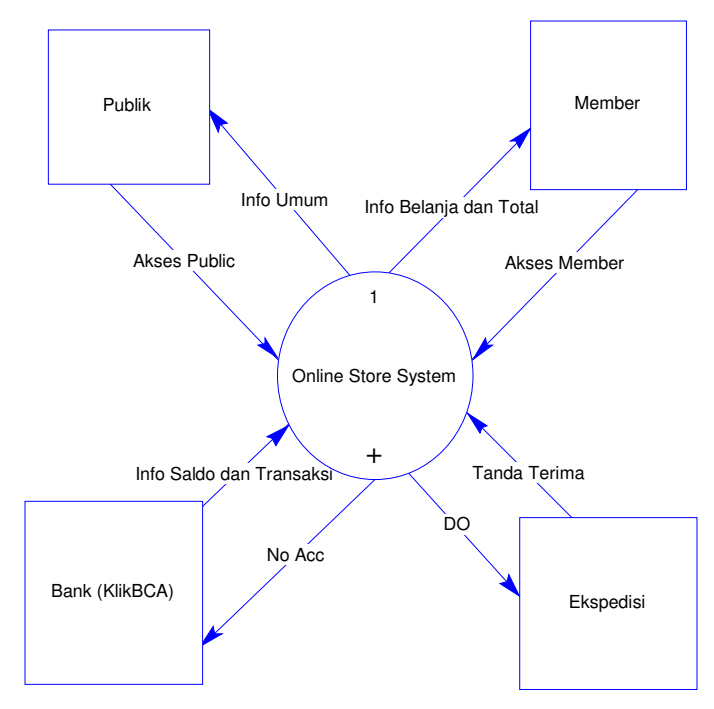

Gambar 1. Context Diagram untuk Online Store

#### **DFD Level 1**

Pada DFD level 1 ini , proses-proses yang didekomposisi dari DFD level 0 yaitu:

- 1. Proses Public Akses
- 2. Proses Pendaftaran
- 3. Proses Login
- 4. Proses Shoping Cart
- 5. Proses Order

Yang masing-masing entitas dan prosesnya dapat digambarkan sebagai berikut:

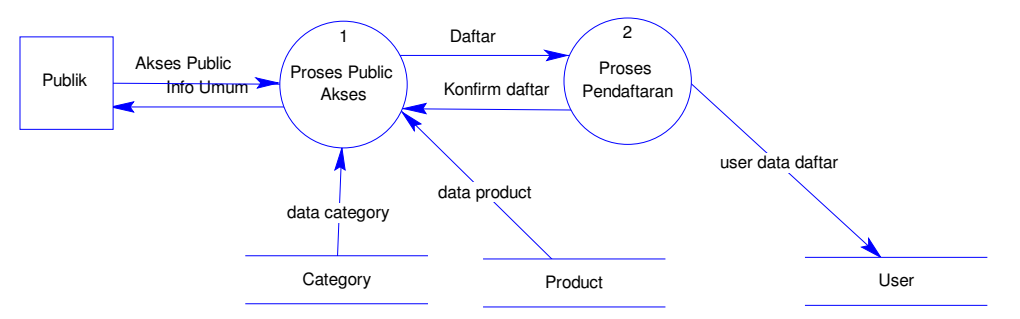

Gambar 2. DFD level1 untuk proses yang terkait dengan Entitas Publik

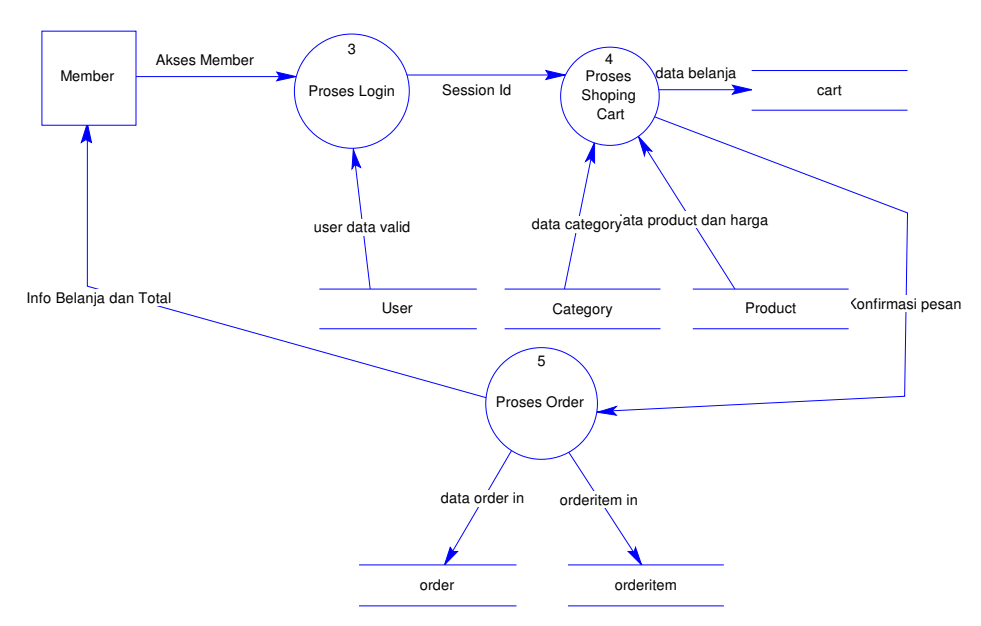

Gambar 3. DFD level1 untuk proses yang terkait dengan Entitas Member

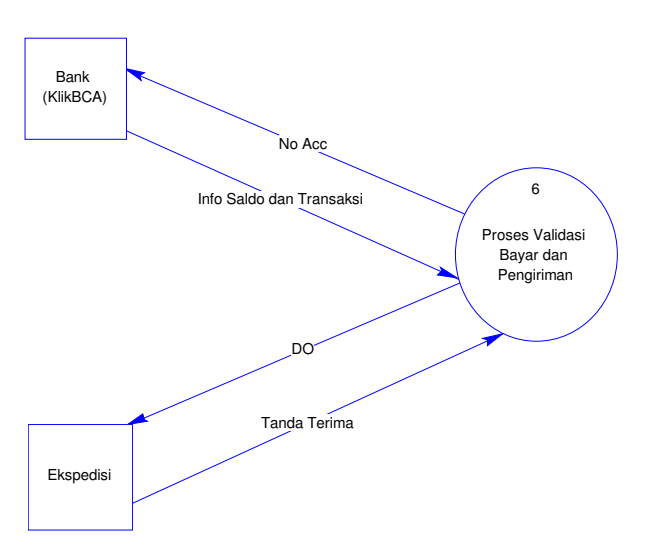

Gambar 4. DFD level1 untuk proses yang terkait dengan Entitas Bank dan Ekspedisi

#### **DFD Level 2**

Proses-proses yang perlu didekomposisi dari DFD level 1 adalah proses 1.6 yaitu Proses Validasi Bayar dan Pengiriman, dimana proses hasil dekomposisinya adalah sbb:

- 6.1 Proses Admin Validation
- 6.2 Proses Validasi Pembayaran
- 6.3 Proses Pengiriman

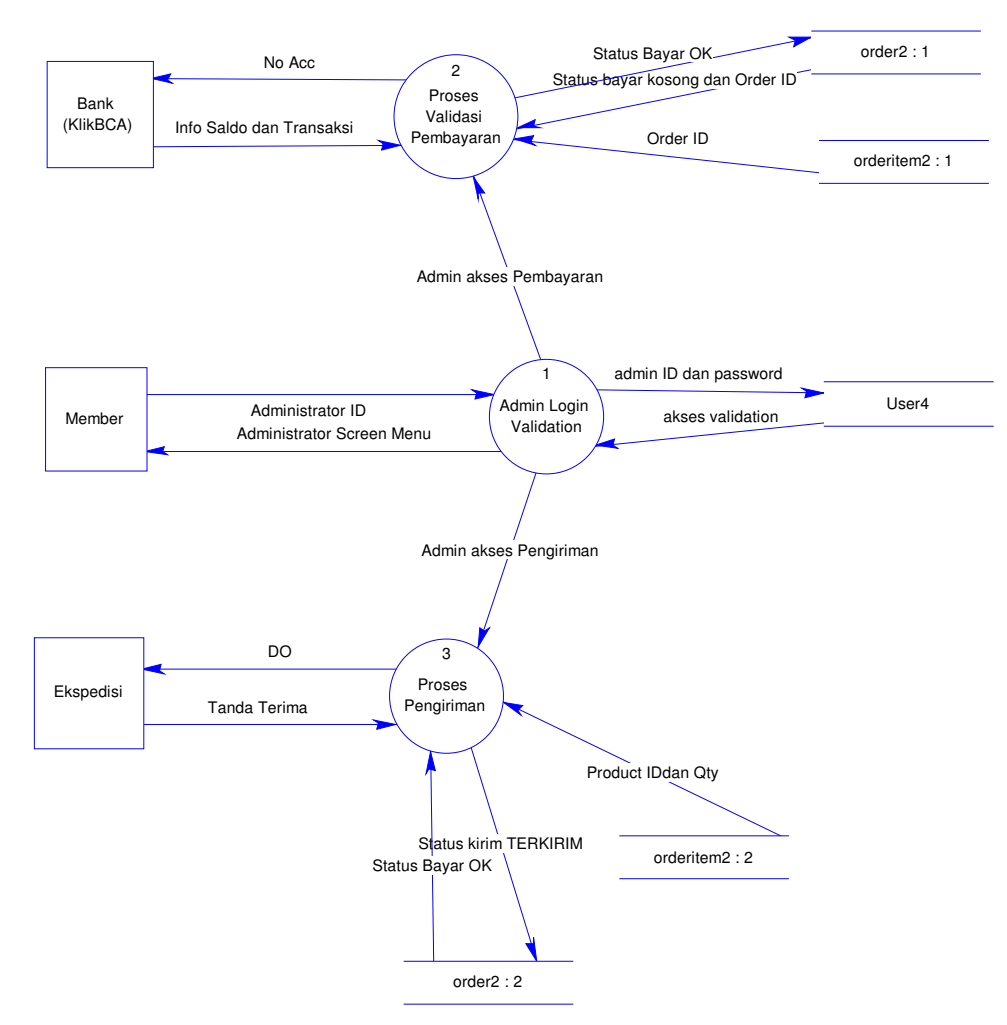

Gambar 5. DFD level2 hasil dekomposisi Proses 1.6

#### **3.7. Model Data**

Pemodelan data untuk Online Store ini digambarkan dalam Conseptual Data Model pada diagram ER (Entity Relationship) sebagai berikut:

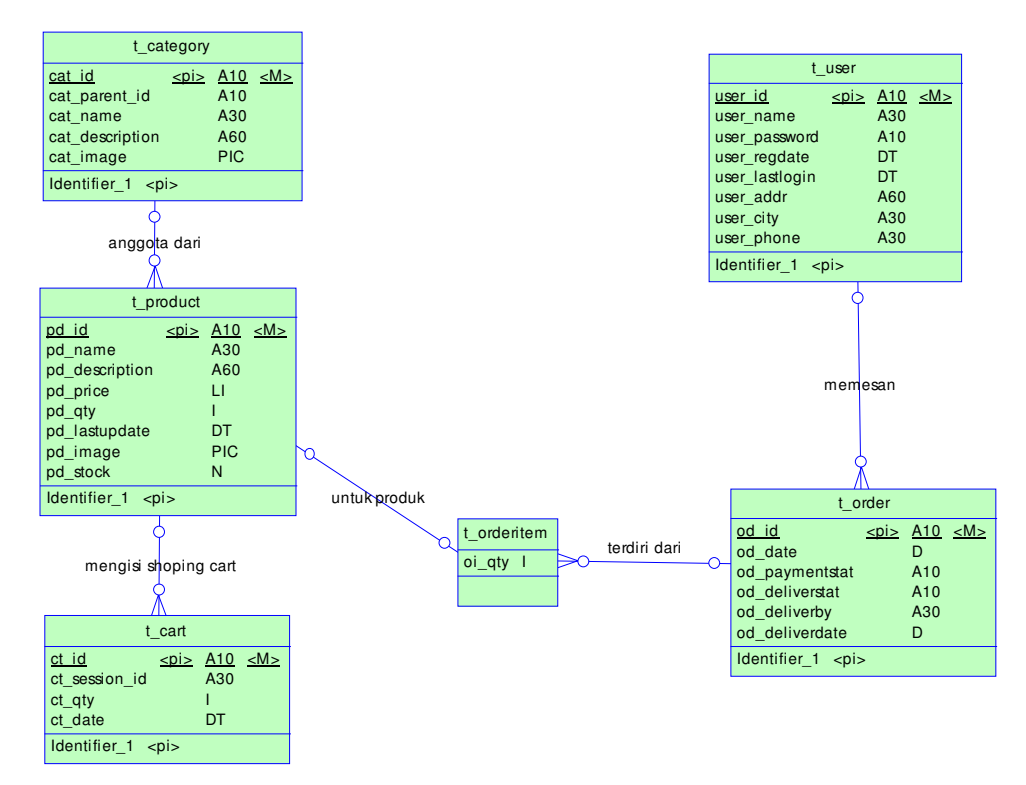

Gambar 6. CDM untuk Online Store

Physical data Model (PDM) untuk MySQL versi 4.0 dari CDM dapat dilihat pada gambar sebagai berikut:

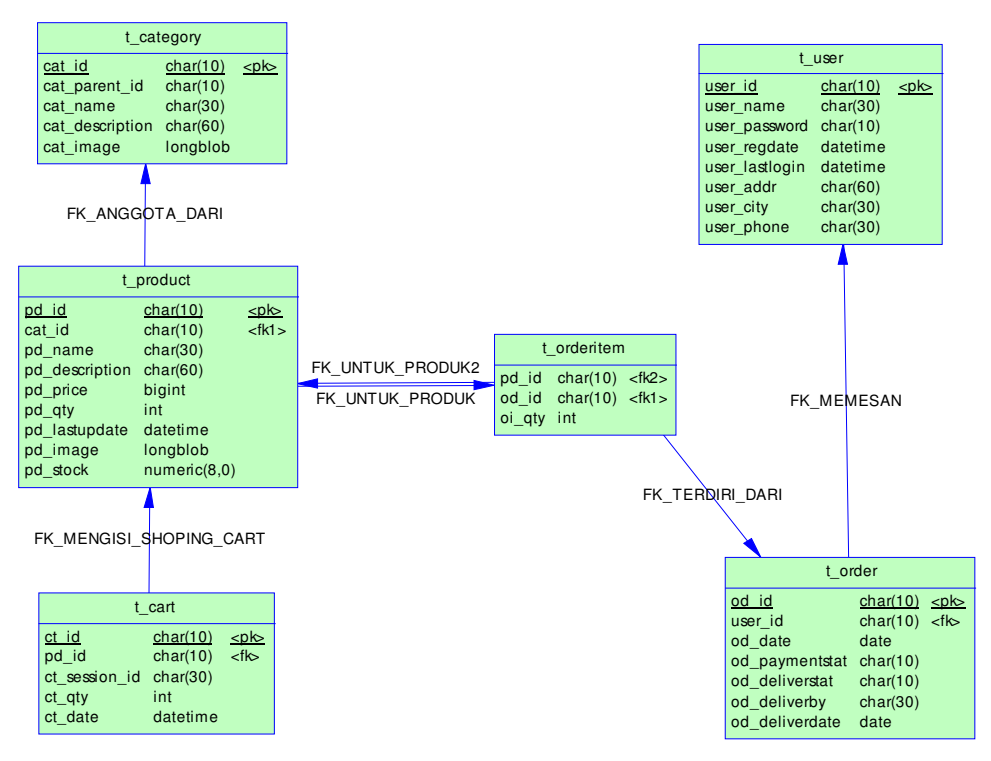

Gambar 7. PDM untuk Online Store

#### **3.8. Data Structures**

Bagian ini akan menjelaskan struktur data, sebagai hasil dari analisis CDM dan PDM. Table yang terbentuk ada 6 (enam) dengan nama masing masing tablenya adalah sebagai berikut:

- Table t\_user
- Table t\_category
- Table t\_product
- Table t\_cart
- Table t\_order
- Table t\_orderitem

Penjelasan fungsi dari masing masing tabel akan dijelaskan pada bagian berikut ini.

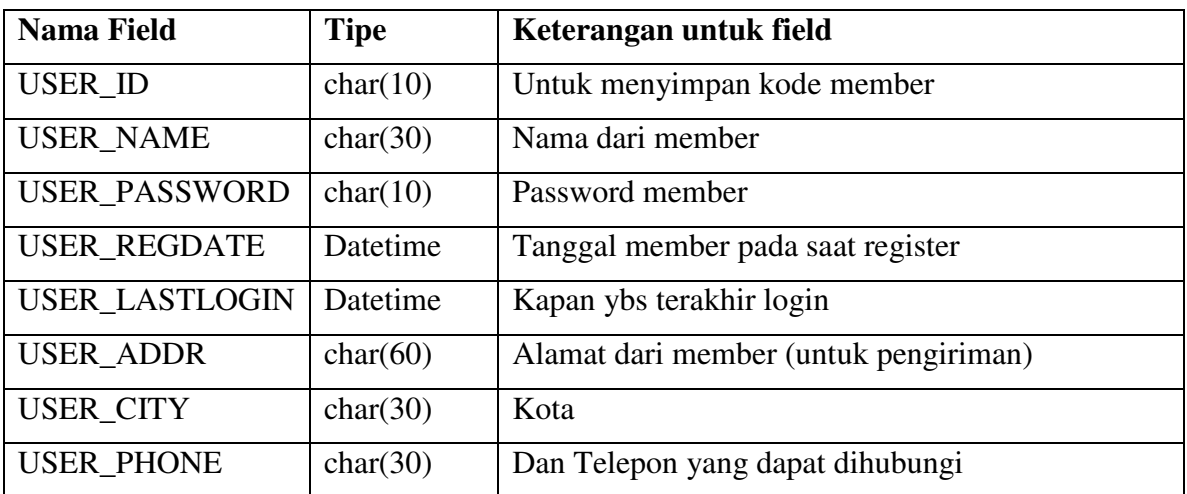

**Tabel t\_user**, digunakan untuk menyimpan informasi Member, dimana member ini dimungkinkan untuk melakukan transaksi pembelian.

**Tabel t\_category**, digunakan untuk mengkategorikan produk, misalkan kategori: Pesawat RC, Helicopter RC, Ascesories Pesawat, Ascesories Helicopter, dll

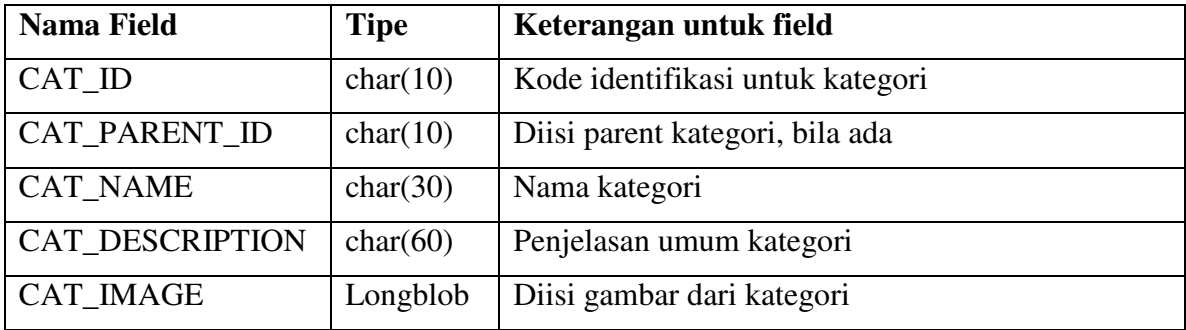

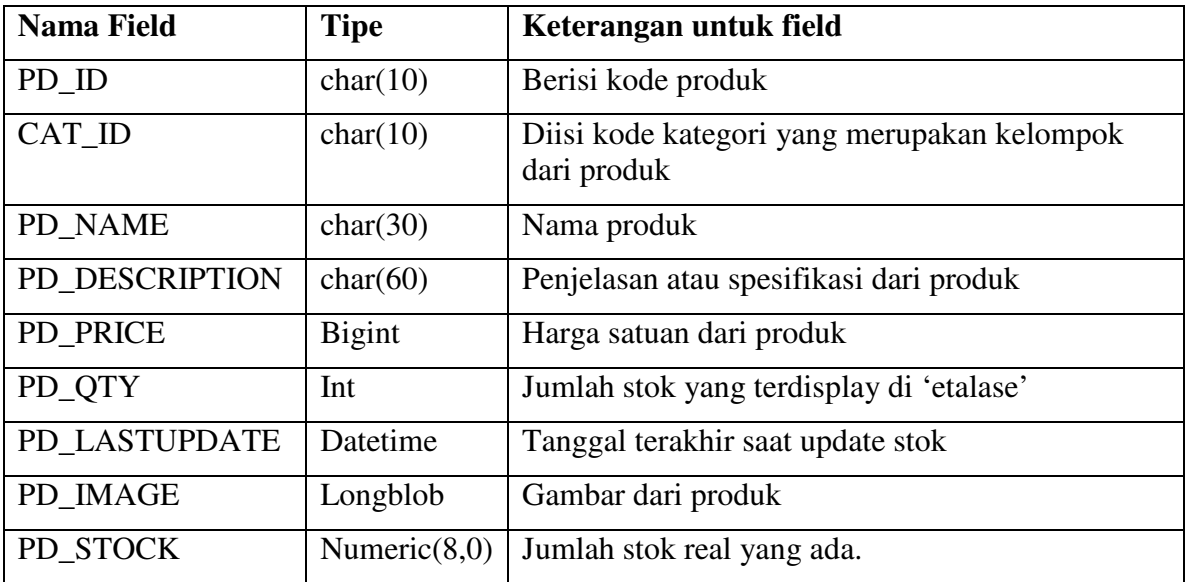

**Tabel t\_product**, digunakan untuk menyimpan produk yang telah dikategorikan dalam t\_category.

**Tabel t\_cart**, merupakan tabel sementara (temporary) yang digunakan untuk menyimpan produk yang dipilih member untuk nantinya akan diorder beli oleh member.

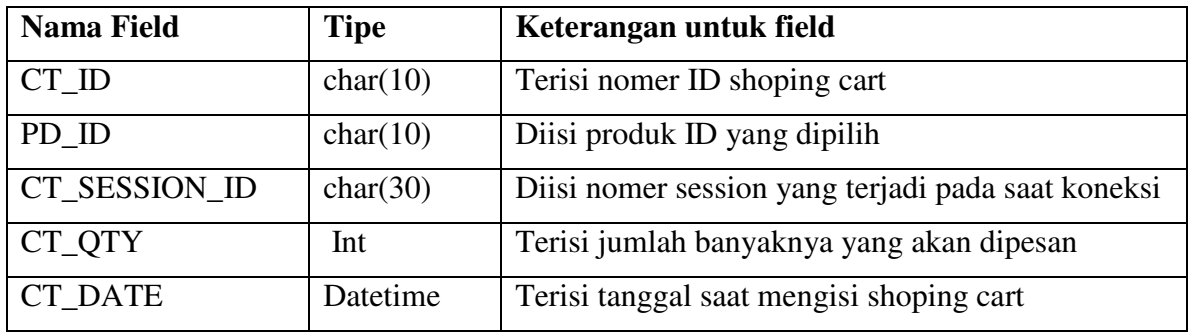

**Tabel t\_order dan t\_orderitem**, merupakan tabel tetap (fixed) yang digunakan untuk menyimpan produk dari shoping cart (t\_cart) yang sudah dikonfirmasi untuk diorder (dibeli). Jadi semua data shoping cart akan dipindah ke tabel order, dan tabel orderitem. Tabel t\_order merupakan header dari order tersebut, sedangkan orderitem merupakan isi dari order yang berisi produk yang dipesan.

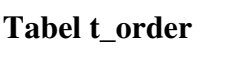

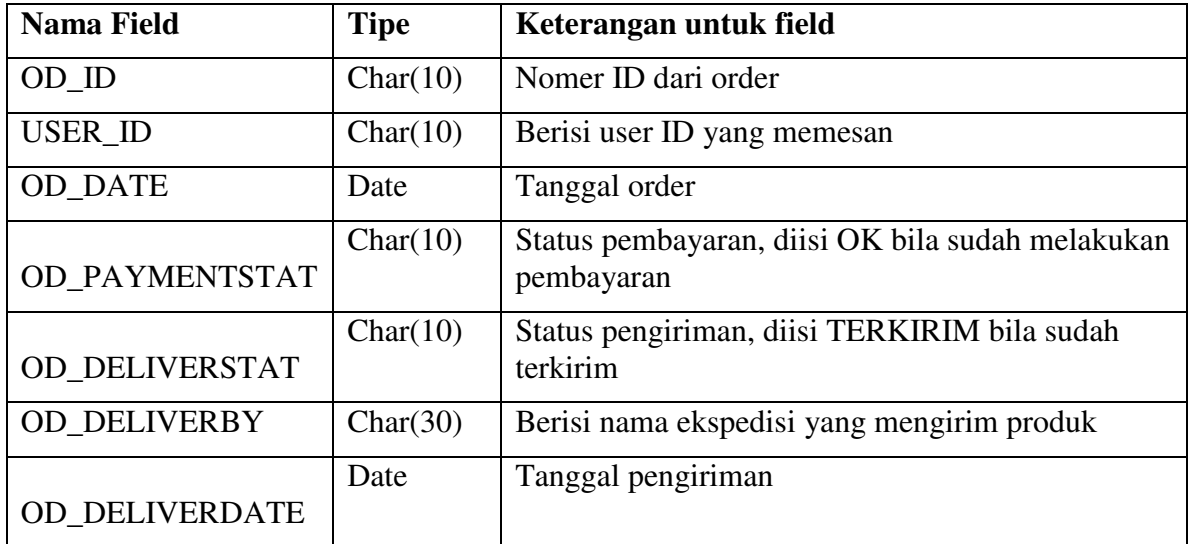

#### **Tabel t\_orderitem**

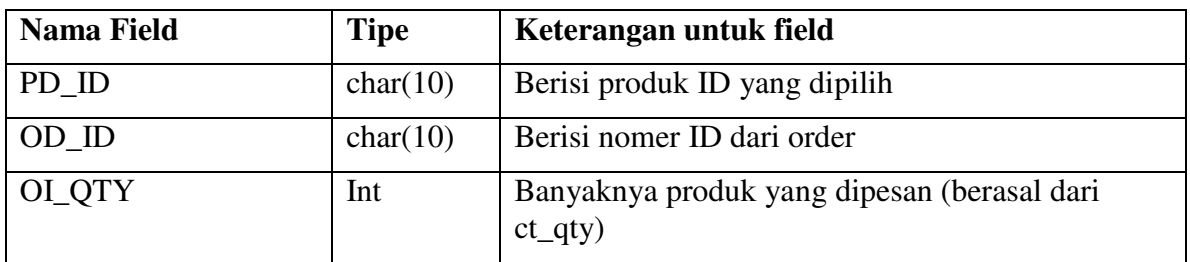

#### **3.9 Program Specification**

Dari hasil DFD didapatkan 8 (delapan) proses, yaitu:

- 1.1 Proses untuk Public Access
- 1.2 Proses Pendaftaran Anggota
- 1.3 Proses Login
- 1.4 Proses Shoping Cart
- 1.5 Proses Order
- 1.6.1 Proses Admin Validation
- 1.6.2 Proses Validasi Pembayaran
- 1.6.3 Proses Pengiriman

Untuk masing-masing proses, program specificationnya dapat dituliskan sebagai berikut:

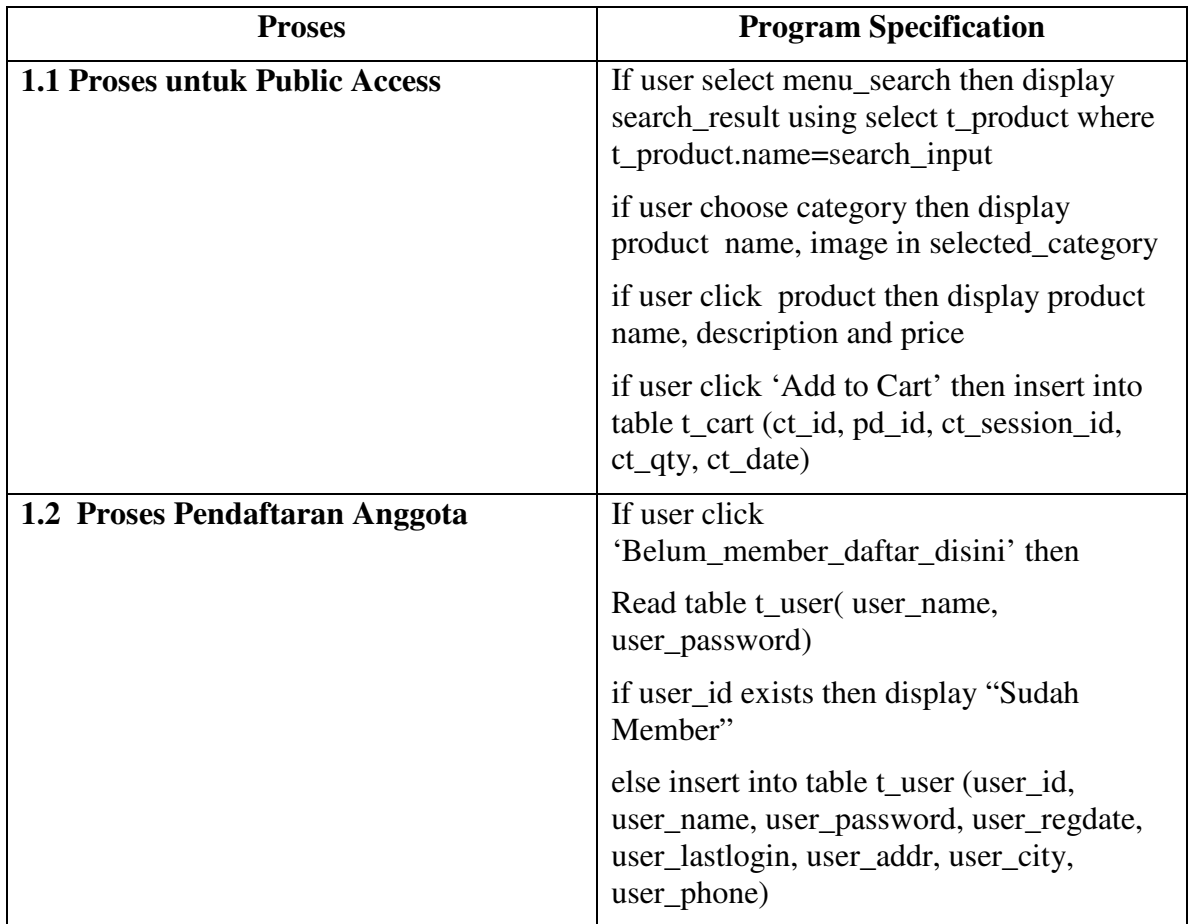

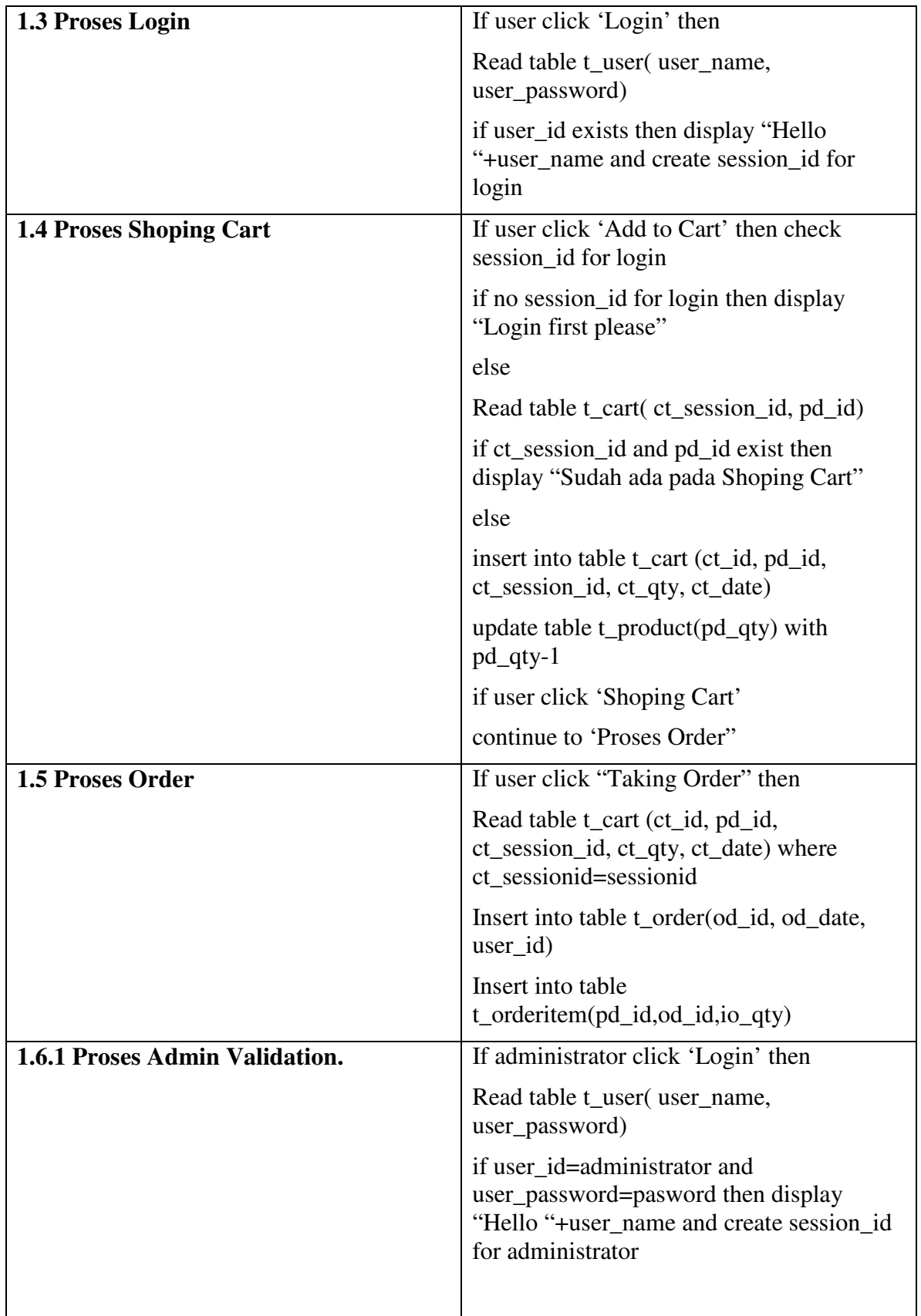

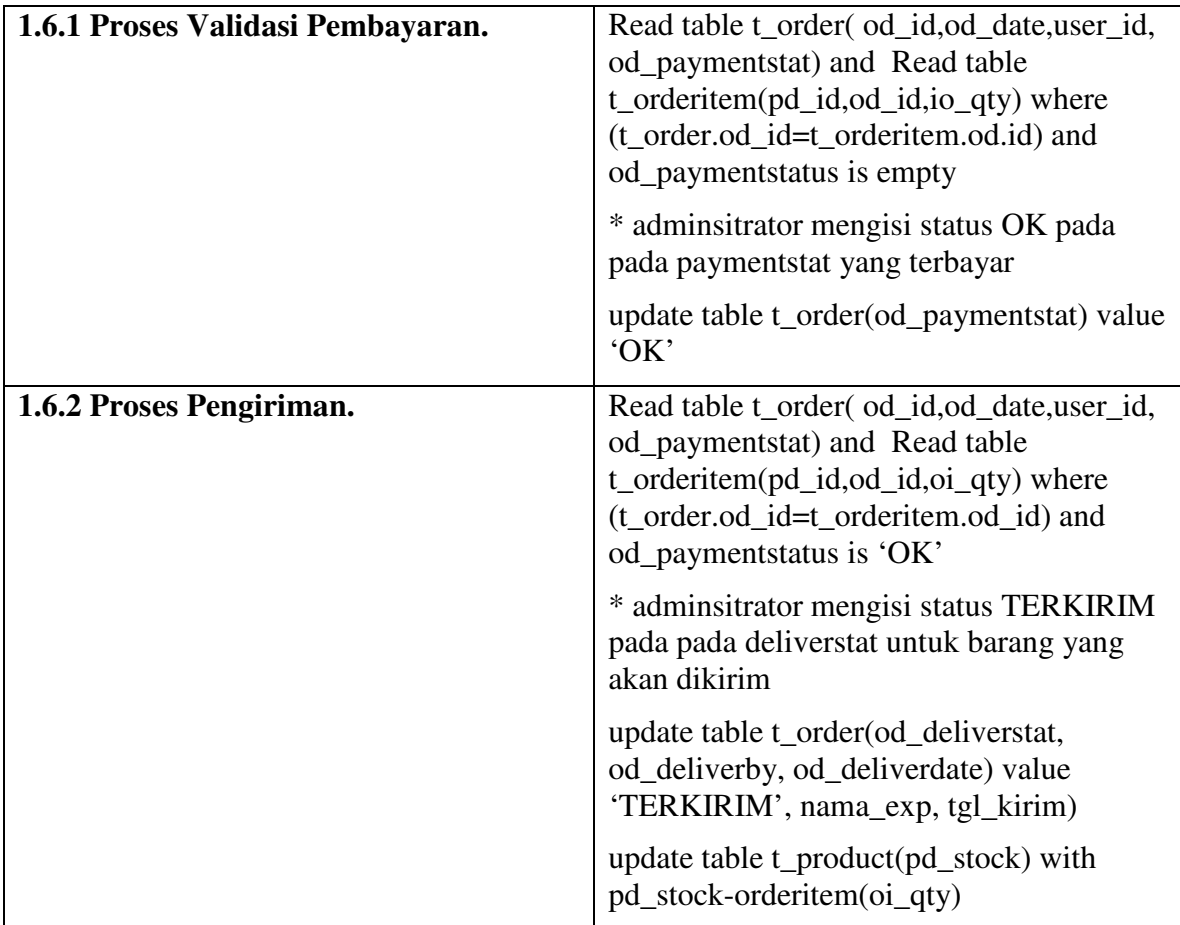

#### **3.10 Interface Design**

Bagian ini akan menjelaskan bagaimana interface (antarmuka), berupa Page (halaman website) untuk interaksi user dan komputer akan direncanakan, yang meliputi:

- Desain untuk Frontpage (Halaman Depan)
- Desain untuk Page Input

#### **Input Page Design**

Desain Page input ini merupakan semua Page input yang digunakan pada sistem Online Store ini. Page input ini meliputi:

- Page Taking Order
- Page Pendaftaran Member
- Page Administrator Screen Menu
- Page Validasi Pembayaran
- Page Validasi Pengiriman

#### **Frontpage Design**

Interface ini merupakan halaman utama dari Sistem Informasi Online Store. Bagian atas diisi informasi mengenai Online Store ini (Logo, Merk, Jalan, Telepon, dsb), sedangkan pada bagian kiri, digunakan untuk navigasi kategori dari produk-produk yang akan ditampilkan dibagian tengah. Bagian kanan digunakan sebagai tempat untuk login bagi member, informasi Shoping Cart yang dibeli oleh member, dan juga sebagai sarana pencarian (Search) untuk produk tertentu.

Untuk lebih jelas, rancangan desain untuk frontpage dapat dilihat pada gambar berikut:

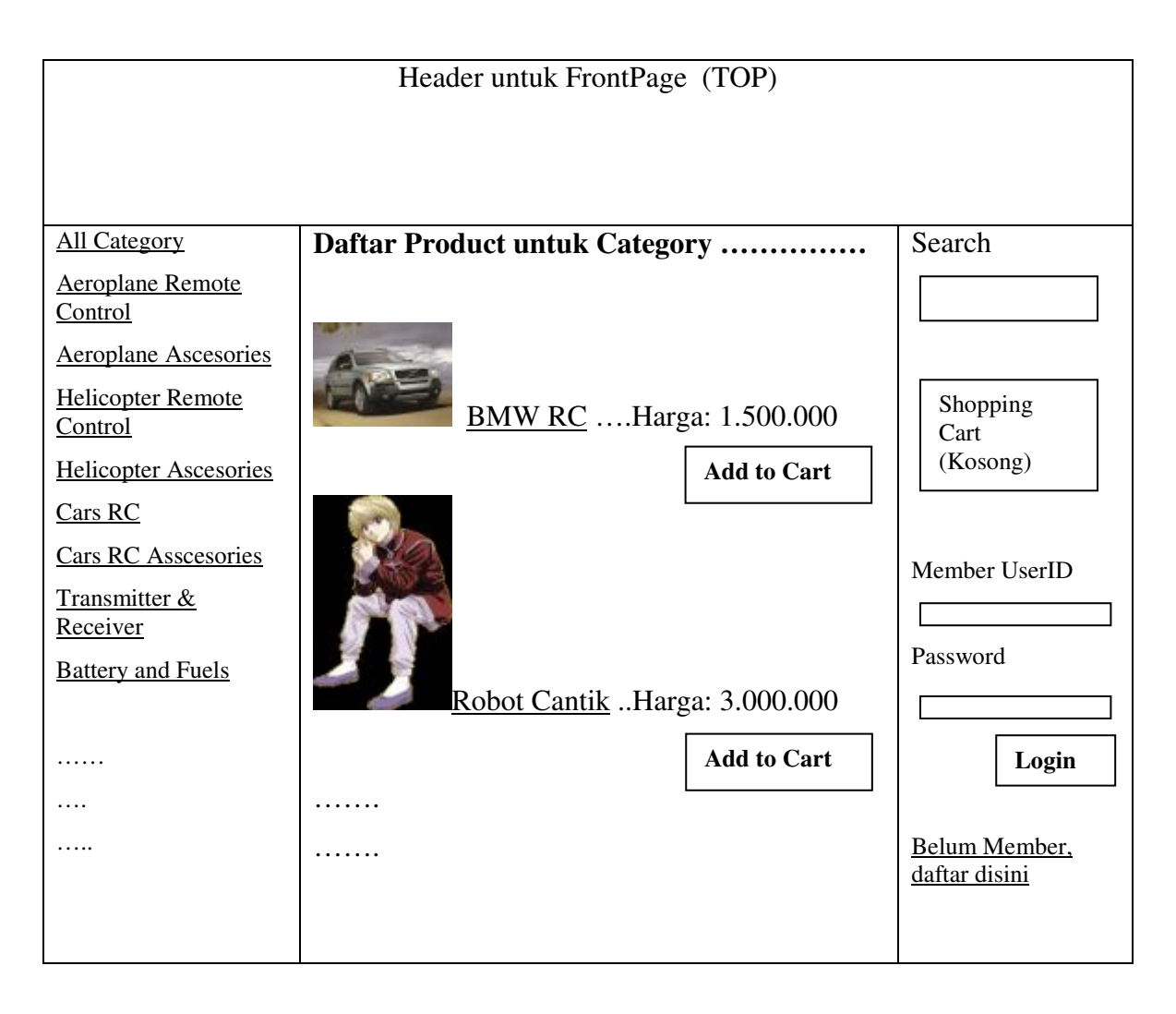

Gambar 8. Desain Page Frontpage untuk Online Store

#### **Page untuk Taking Order**

Page ini digunakan untuk menampilkan semua pilihan 'Add to Cart' dari member. Pemilihan ini masih bersifat sementara, dan pengurangan produk yang dipilih atau pembatalan keseluruhan order masing dimungkinkan. Gambaran desain untuk Page ini dapat dilihat pada gambar sebagai berikut:

| Header untuk FrontPage (TOP)        |                                    |                                     |           |                                |  |  |  |
|-------------------------------------|------------------------------------|-------------------------------------|-----------|--------------------------------|--|--|--|
|                                     |                                    |                                     |           |                                |  |  |  |
| <b>All Category</b>                 |                                    | Hello $\dots\dots\dots$ (user_name) |           | Search                         |  |  |  |
| <b>Aeroplane Remote</b><br>Control  | Daftar Belanja Anda (Shoping Cart) |                                     |           |                                |  |  |  |
| <b>Aeroplane Ascesories</b>         |                                    |                                     |           |                                |  |  |  |
| <b>Helicopter Remote</b><br>Control |                                    |                                     |           | Shopping<br>Cart               |  |  |  |
| <b>Helicopter Ascesories</b>        |                                    | <b>BMW RC</b> $1.500.000$ (qty: 1)  |           | $(3$ item)                     |  |  |  |
| <b>Cars RC</b>                      |                                    |                                     |           |                                |  |  |  |
| <b>Cars RC Asscesories</b>          |                                    |                                     |           | Member UserID                  |  |  |  |
| Transmitter &                       |                                    |                                     |           |                                |  |  |  |
| Receiver                            |                                    | Password                            |           |                                |  |  |  |
| <b>Battery and Fuels</b>            |                                    |                                     |           |                                |  |  |  |
|                                     |                                    |                                     |           |                                |  |  |  |
|                                     |                                    | Robot Cantik 3.000.000 (qty: 2)     |           | Login                          |  |  |  |
| .                                   |                                    | Biaya Pengiriman (perkiraan)        | 500.000   |                                |  |  |  |
| $\cdots$                            | Total                              |                                     | 8.000.000 | Belum Member,<br>daftar disini |  |  |  |
|                                     |                                    | <b>Taking Order</b>                 |           |                                |  |  |  |

Gambar 9. Desain Page untuk Shoping Cart

#### **Page Input untuk Pendaftaran Member**

Page ini digunakan sebagai sarana input bagi public yang akan mendaftar sebagai member. Sebagai member ini memungkinkan yang bersangkutan untuk dapat mendapatkan informasi khusus untuk member dan memungkinkan berkomunikasi dengan administrator. From ini muncul setelah pengguna meng klik hiperlink Belum member, klik disini yang ada pada frontpage. Gambaran desain untuk Page ini dapat dilihat pada gambar sebagai berikut:

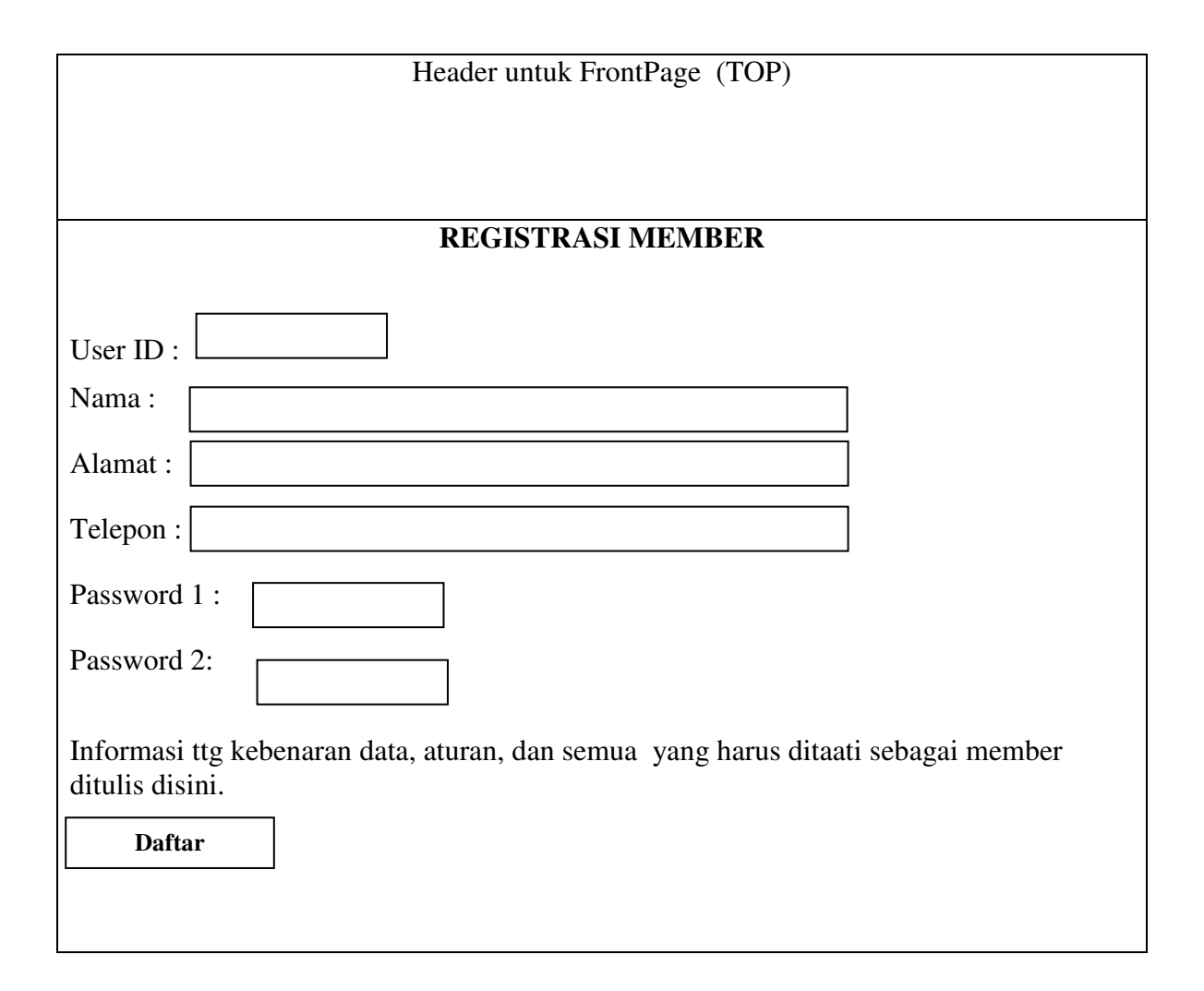

#### Gambar 10. Desain Page untuk Pendaftaran Member

#### **Page Administrator Screen Menu**

Page ini digunakan oleh administrator untuk manajemen informasi dan data. Page ini muncul apabila member yang Login pada frontpage adalah sebagai administrator. Pada bagian kiri digunakan untuk navigasi proses yang akan dilakukan oleh adminstrator. Informasi atau halaman yang diakses akan muncul dibagian tengah. Pada bagian kanan tersedia sarana Logout dan Search yang mungkin diperlukan oleh Administrator untuk mencari product.

Untuk lebih jelasnya, Page Administrator Screen Menu dapat dilihat pada gambar berikut ini:

|                      | Header untuk FrontPage (TOP)     |         |
|----------------------|----------------------------------|---------|
|                      |                                  |         |
|                      |                                  |         |
| Validasi Pembayaran  | <b>ADMINISTRATOR SCREEN MENU</b> | Search  |
| Proses Pengiriman    |                                  |         |
| Laporan <sub>1</sub> |                                  |         |
| Laporan <sub>2</sub> |                                  | Log Out |
| .                    |                                  |         |
| $\cdots$             |                                  |         |
|                      |                                  |         |
|                      |                                  |         |

Gambar 11. Desain Page untuk Administrator Screen Menu

#### **Page untuk Validasi Pembayaran**

Page ini digunakan sebagai sarana input bagi administrator untuk melakukan pencatatan atau validasi pembayaran. Informasi pembayaran dari pesanan member, didapatkan oleh manajemen (dalam hal ini bisa diwakili oleh adminstrator) dari informasi saldo di KlikBCA. Akses ke KlikBCA tidk termasuk dalam desain ini, dan dilakukan secara manual oleh pihak manajemem. Page ini muncul setelah admistrator login, dan melakukan klik pada Validasi Pembayaran pada Page Administrator Screen Menu. Gambaran desain untuk Page ini dapat dilihat pada gambar sebagai berikut:

| Header untuk FrontPage (TOP) |         |                            |         |     |     |               |         |
|------------------------------|---------|----------------------------|---------|-----|-----|---------------|---------|
|                              |         |                            |         |     |     |               |         |
|                              |         |                            |         |     |     |               |         |
| Validasi Pembayaran          |         | <b>VALIDASI PEMBAYARAN</b> | Search  |     |     |               |         |
| Proses Pengiriman            | No      | User_ID                    | Pd_name | Qty | Tot | Payment       |         |
| Laporan <sub>1</sub>         | Session |                            |         |     |     | <b>Status</b> |         |
| Laporan <sub>2</sub>         |         |                            |         |     |     |               | Log Out |
| .                            |         |                            |         |     |     |               |         |
| .                            |         |                            |         |     |     |               |         |
|                              |         |                            |         |     |     |               |         |
|                              |         |                            |         |     |     |               |         |
|                              |         |                            |         |     |     |               |         |
|                              |         |                            |         |     |     |               |         |
|                              |         |                            |         |     |     |               |         |
|                              |         |                            |         |     |     |               |         |
|                              |         |                            |         |     |     |               |         |
|                              |         |                            |         |     |     |               |         |
|                              |         |                            |         |     |     | <b>Simpan</b> |         |

Gambar 12. Desain Page untuk Administrator Validasi Pembayaran

Isian untuk payment status, dibuat dalam combo box, atau list box untuk memudahkan pengisian. Pilihan isian untuk status pembayaran adalah: OK, CANCEL dan "-". Data yang dimunculkan pada grid adalah semua order pesanan yang belum terbayar saja.

#### **Page untuk Validasi Pengiriman**

Page ini digunakan sebagai sarana input bagi administrator untuk melakukan pencatatan atau validasi pengiriman pada order pesanan yang berstatus pembayaran OK. Informasi pengiriman dari pesanan member akan dituliskan pada grid oleh manajemen (dalam hal ini bisa diwakili oleh adminstrator). Manejemen dengan pihak ekspedisi tidak termasuk dalam desain ini, dan dilakukan secara manual oleh pihak manajemem. Page ini muncul setelah admistrator login, dan melakukan klik pada Validasi Pengiriman pada Page Administrator Screen Menu. Gambaran desain untuk Page ini dapat dilihat pada gambar sebagai berikut:

| Header untuk FrontPage (TOP)       |                           |         |         |     |                            |                          |                      |                 |         |
|------------------------------------|---------------------------|---------|---------|-----|----------------------------|--------------------------|----------------------|-----------------|---------|
|                                    |                           |         |         |     |                            |                          |                      |                 |         |
|                                    |                           |         |         |     |                            |                          |                      |                 |         |
| Validasi                           |                           |         |         |     | <b>VALIDASI PENGIRIMAN</b> |                          |                      |                 | Search  |
| Pembayaran<br>Proses               | N <sub>o</sub><br>Session | User_ID | Pd_name | Qty | Payment<br><b>Status</b>   | Deliver<br><b>Status</b> | Deliver<br><b>By</b> | Deliver<br>Date |         |
| Pengiriman<br>Laporan <sub>1</sub> |                           |         |         |     | OK                         |                          |                      |                 | Log Out |
| Laporan <sub>2</sub>               |                           |         |         |     | OK                         |                          |                      |                 |         |
| .                                  |                           |         |         |     | OK                         |                          |                      |                 |         |
| $\ddotsc$                          |                           |         |         |     | OK                         |                          |                      |                 |         |
|                                    |                           |         |         |     |                            |                          | <b>Simpan</b>        |                 |         |

Gambar 13. Desain Page untuk Administrator Validasi Pengiriman

Isian untuk payment status, dibuat dalam combo box, atau selection box untuk memudahkan pengisian. Pilihan isian untuk status pengiriman adalah: TERKIRIM, atau "-" . Untuk isian Deliver By, dan Deliver Date dilakukan melalui textbox biasa. Data yang dimunculkan pada grid adalah semua order pesanan yang mempunyai status bayar 'OK' dan Deliver Status nya masih kosong atau "-" saja.